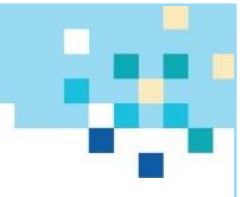

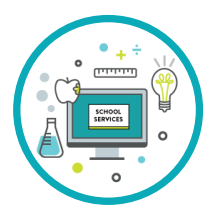

# **SPECIAL PROGRAMS SERVICES IN A VIRTUAL WORLD**

#### **Web-Based Conferencing Tools:**

Familiarize yourself with the accessibility features of the tool you are using. Ensure you, your student and parent/s are comfortable using any applicable accessibility features. There are great resources in many web-based conferencing tools to support both you as the educator and the student learners.

## *[Blackboard Collaborate Accessibility,](https://help.blackboard.com/Collaborate/Ultra/Administrator/Accessibility) [Zoom Accessibility,](https://zoom.us/accessibility) [Google for Education Accessibility,](https://edu.google.com/why-google/accessibility/?modal_active=none) [GoToMeeting](https://support.goto.com/meeting/help/what-accessbility-features-are-available-in-gotomeeting)  [Accessibility](https://support.goto.com/meeting/help/what-accessbility-features-are-available-in-gotomeeting)*

#### **Virtual Manipulatives:**

There are many virtual manipulatives that can be used during live instruction while using your webbased conferencing tool. Virtual manipulatives include online graph paper that you can share on the screen with your students and on which they can interact, virtual base 10 blocks, graphing calculators, moveable pieces, etc.

# *[Math Playground Manipulatives](http://www.mathplayground.com/math_manipulatives.html) (requires Flash), [Number Line Extension,](https://chrome.google.com/webstore/detail/number-line-by-the-math-l/ociighkhkffcoplfkofojilfjholclge?utm_source=chrome-ntp-icon) [Interactive Graphing Calculator](https://chrome.google.com/webstore/detail/desmos-graphing-calculato/bhdheahnajobgndecdbggfmcojekgdko?utm_source=chrome-ntp-icon) [Extension](https://chrome.google.com/webstore/detail/desmos-graphing-calculato/bhdheahnajobgndecdbggfmcojekgdko?utm_source=chrome-ntp-icon)*

## **Online or Embedded Assistive Technology Tools:**

Many platforms have free, easy-to-use forms of assistive technology or assistive tools such as speech-totext, text-to-speech, magnification, color and font changes, among others. Depending on the computer/platform/tools needed by the student, ensure you are aware of, suggesting, and providing training on the usage of the applicable tools.

*Check out [Google features and extensions,](https://www.google.com/accessibility/products-features/) such as text-to-speech, word prediction, highlighting, and picture dictionary in the [Read&Write](https://chrome.google.com/webstore/detail/readwrite-for-google-chro/inoeonmfapjbbkmdafoankkfajkcphgd) extension; [Firefox accessibility,](https://support.mozilla.org/en-US/kb/accessibility-features-firefox-make-firefox-and-we) includin[g Screen Reader Add-ons;](https://support.mozilla.org/en-US/kb/accessibility-features-firefox-make-firefox-and-we#w_screen-reader) and [Internet](https://support.microsoft.com/en-us/help/17456/windows-internet-explorer-ease-of-access-options)  [Explorer](https://support.microsoft.com/en-us/help/17456/windows-internet-explorer-ease-of-access-options) an[d Edge](https://support.microsoft.com/en-us/help/4000734/microsoft-edge-accessibility-features) accessibility. Try [NaturalReader.com](https://www.naturalreaders.com/online/) for Text to Speech from any browser.* 

**Learning Environment Tips:**

- Devoted space with good lighting
- Comfortable seating
- Minimize the distractors such as TVs on in the background, kitchen noises, etc.
- Create a visual chart of the activities for each day-- younger students or non-readers, use images of the activities
- Align schedule at home to the schedule during the traditional school day
- Align breaks in the schedule with the same frequency as defined in the student's IEP, if applicable
- Use timers (for those who won't find this distracting) to track time on task and to provide breaks
- Create fidget areas providing toys and manipulatives to support movement

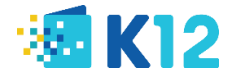

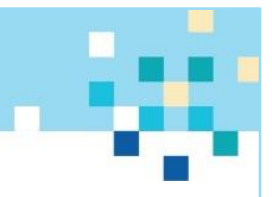

**Need-based Support:**

- Reading difficulty: text-to-speech technology, tracking support, highlighters, graphic organizers. *[Read&Write](https://chrome.google.com/webstore/detail/readwrite-for-google-chro/inoeonmfapjbbkmdafoankkfajkcphgd) Chrome extension, [Microsoft Immersive Reader,](https://www.microsoft.com/en-us/education/products/learning-tools) text-to-speech wit[h NaturalReader.com,](https://www.naturalreaders.com/online/) lower the reading level with [Rewordify](http://rewordify.com/index.php)*
- Difficulty sustaining attention; easily distracted: simplify directions, reminders to stay on task, allow for breaks, extended deadlines, small group or individual support. *Remove excess ads or images with [Permanent Readability](https://chrome.google.com/webstore/detail/permanent-readability/gkoadlaadbnnaipkigapbbgbclcdhkaf?utm_source=chrome-ntp-icon) (Chrome) or [Tranquility Reader](https://addons.mozilla.org/en-US/firefox/addon/tranquility-1/?src=search) (Firefox), [Free Online-Stopwatch Visual](https://www.online-stopwatch.com/classroom-timers/)  [Timers](https://www.online-stopwatch.com/classroom-timers/)*
- Fine motor deficit: allow typed or oral responses, adapted keyboard or writing instrument, fillable notes. *[Read&Write](https://chrome.google.com/webstore/detail/readwrite-for-google-chro/inoeonmfapjbbkmdafoankkfajkcphgd) Chrome extension, Grammarly fo[r Chrome](https://chrome.google.com/webstore/detail/grammarly-for-chrome/kbfnbcaeplbcioakkpcpgfkobkghlhen?utm_source=chrome-ntp-icon) or [Firefox,](https://addons.mozilla.org/en-US/firefox/addon/grammarly-1/?src=cb-dl-mostpopular) [Vocaroo](https://vocaroo.com/) voice recording*
- Deaf/hard of hearing: closed captioning, sign language interpretation, audio amplification device, preferential seating. *[PowerPoint Captioning](https://support.office.com/en-us/article/add-closed-captions-or-subtitles-to-media-in-powerpoint-df091537-fb22-4507-898f-2358ddc0df18)*
- Blind, low vision, partial sight: large print/font, magnification devices, Braille, screen reader, text-to-speech, descriptive video. *Use [High Contrast](https://chrome.google.com/webstore/detail/high-contrast/djcfdncoelnlbldjfhinnjlhdjlikmph?utm_source=chrome-ntp-icon) (Chrome) or [Dark Background](https://addons.mozilla.org/en-US/firefox/addon/dark-background-light-text/?src=search) (Firefox)[, Zoom](https://chrome.google.com/webstore/detail/zoom-for-google-chrome/lajondecmobodlejlcjllhojikagldgd?utm_source=chrome-ntp-icon) (Chrome) o[r Zoom Page WE](https://addons.mozilla.org/en-US/firefox/addon/zoom-page-we/?src=search) (Firefox).*
- Mathematics difficulty: calculator, visual supports such as times tables or 100s chart. *[Moffsoft](http://www.moffsoft.com/freecalcss.htm)  [visual calculator,](http://www.moffsoft.com/freecalcss.htm) step-by-step math support wit[h wyzant calculators](https://www.wyzant.com/resources/lessons/math/algebra/calculators)*

**Accommodations & Modifications Virtual Version**

• Health-related concerns: flexible scheduling, extended deadlines, class recordings, copies of notes

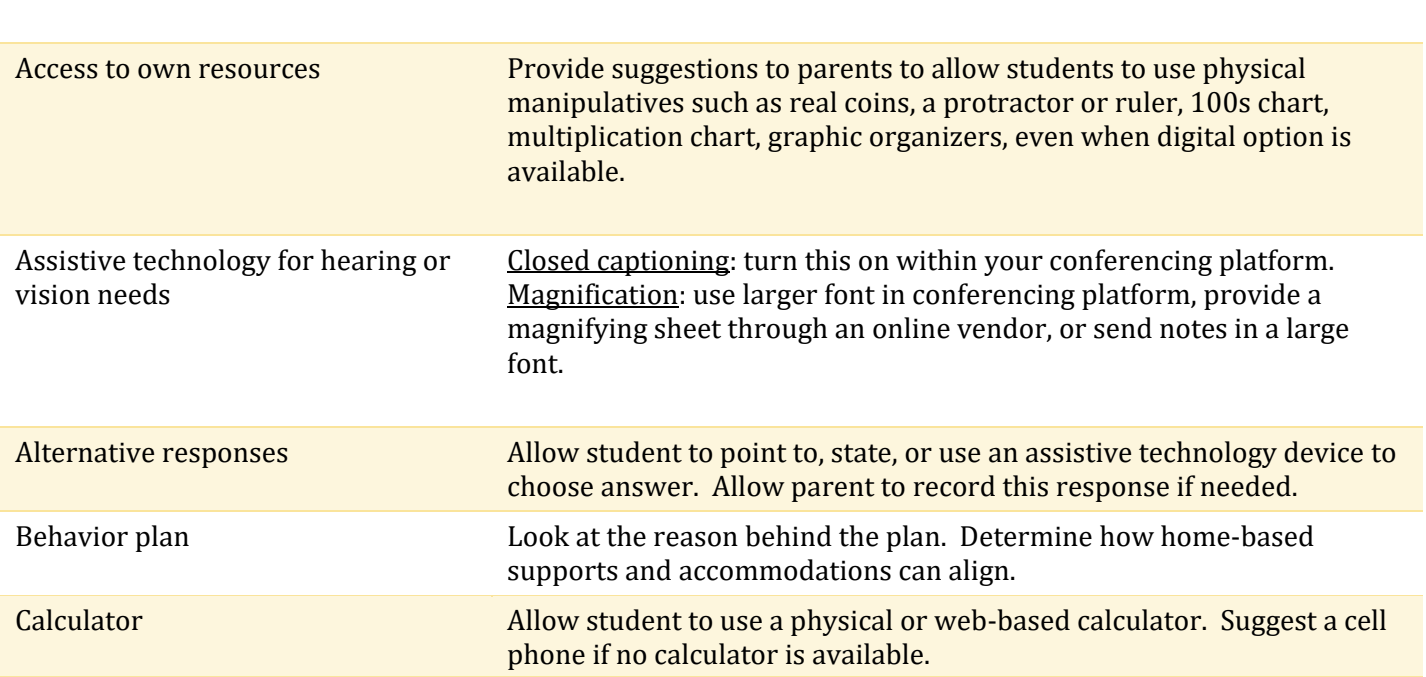

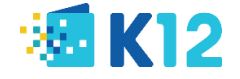

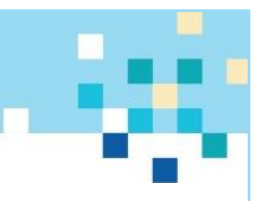

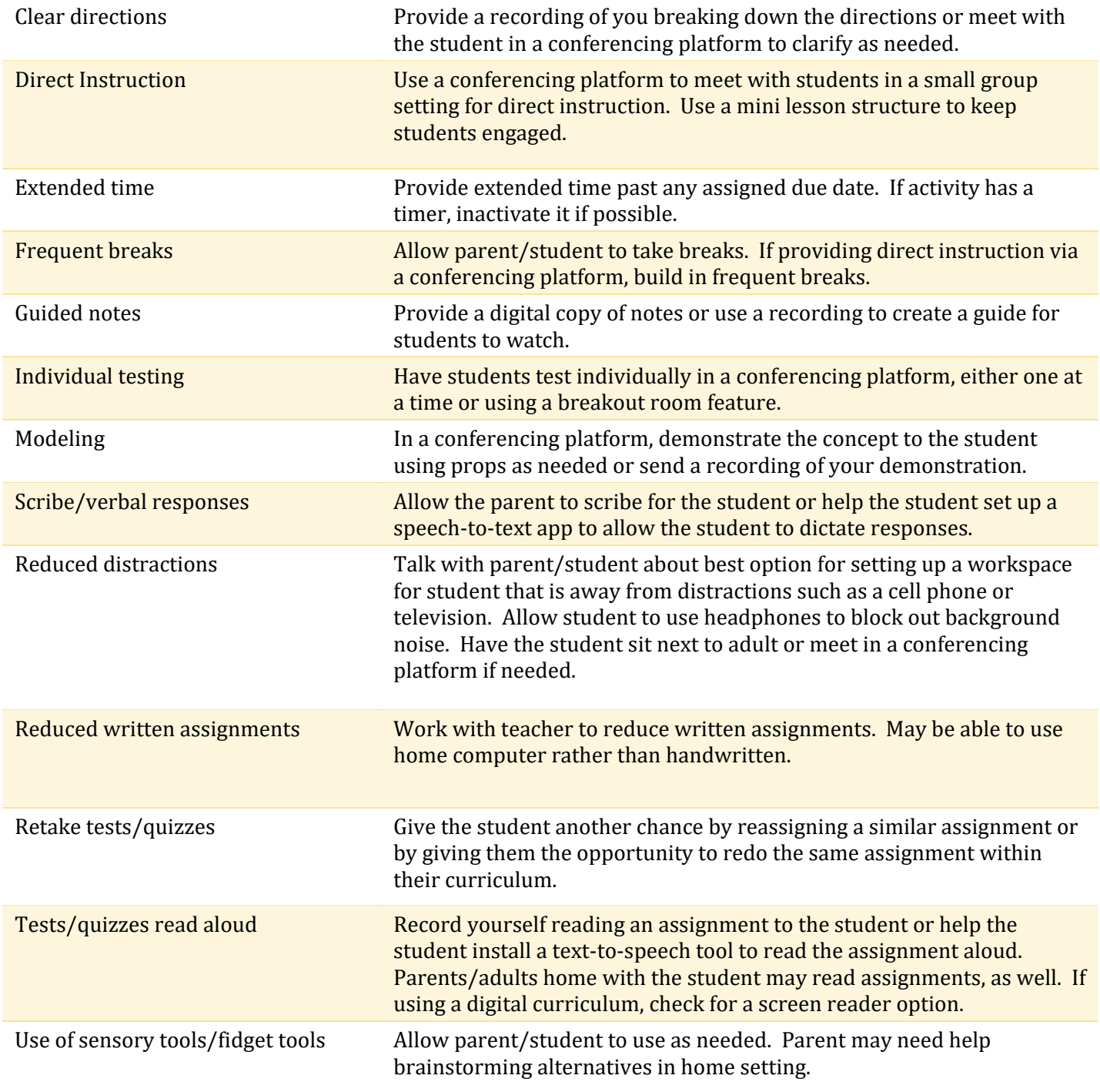

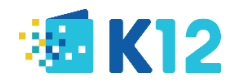